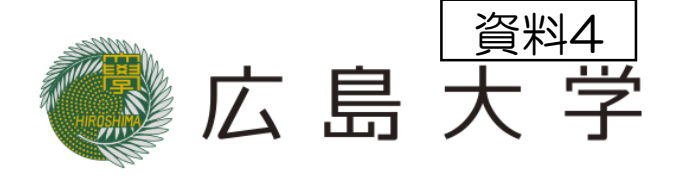

1

### 音声教材の効率的な制作方法に関する調査研究報告

# 「文字・画像付き音声教材」の

製作およびその活用

広島大学大学院教育学研究科 特別支援教育学講座 氏間和仁研究室

### 文字・画像付き音声教材

- 発達障害等のある小中高校生を対象に提供
- App「UDブラウザ」(無料)による利用
- 教科書テキスト読み上げモードと教科書画像モードの併用

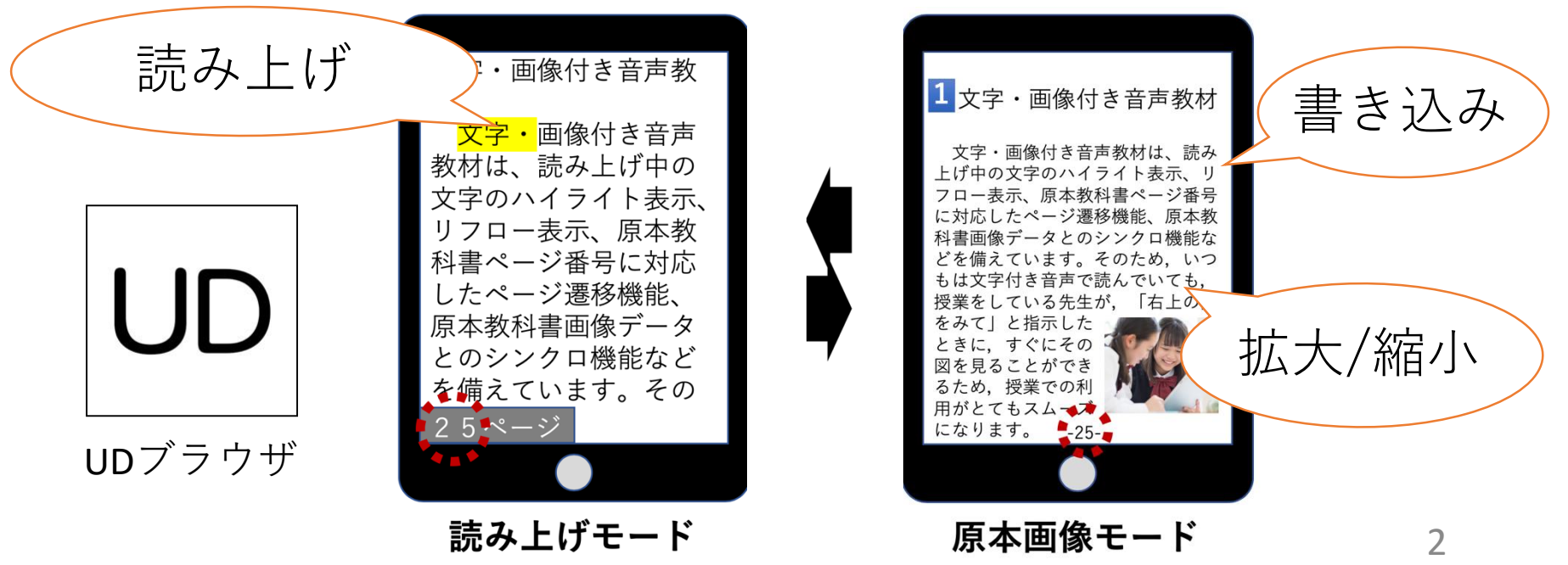

### 特徴1 モードの切り替え

- 2つのモードをボタン1つで簡単に切り替え可能
- 原本の教科書に示されているページ番号に対応
- 2つのモードのページ番号による切り替え機能

→授業者によるページ指定への対応のしやすさ

→教科書と音声による確認の切り替えのしやすさ

## 特徴2 カスタマイズ機能

• テキスト読み上げモードの利用者 に合わせたカスタマイズが可能

• 画面幅で文章が折り返すリフロー 機能

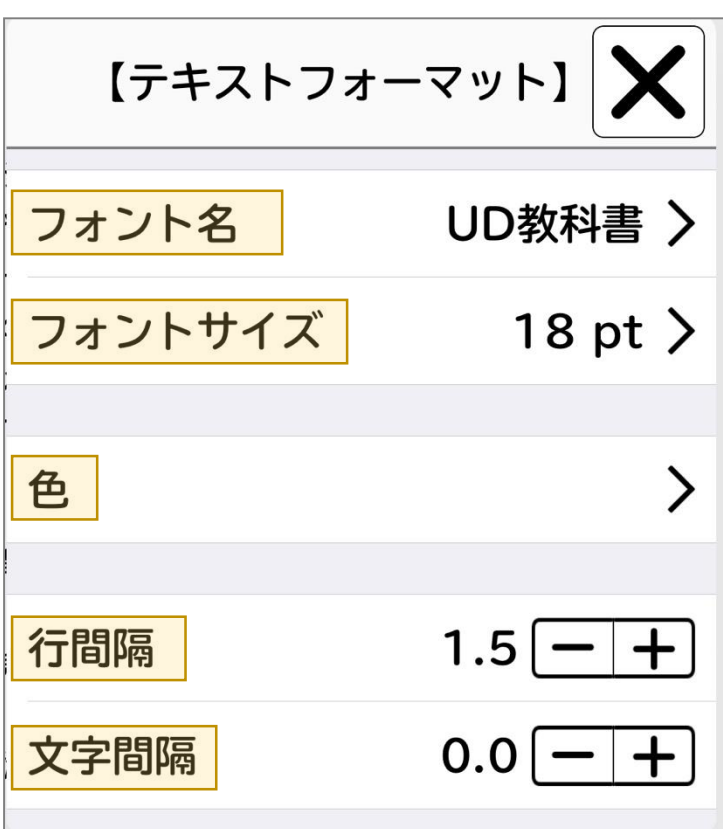

### 特徴3 正確な読み上げ

• 読み上げ文章の提供前確認及び修正の実行

→正確な読みが実現できる状態で提供

### 文字・画像付き音声教材の紹介

\*YouTubeへ接続します。

#### 動画01

➢ アプリの起動と本の選択方法

- ➢ 目次とページの開き方
- ➢ しおりのはさみ方

動画02 > 書き込み方・マーカーの引き方・消し方

#### 動画03

➢ しおりをはさんだページと 書き込みをしたページの表示方法 ➢ 背景色の変更方法

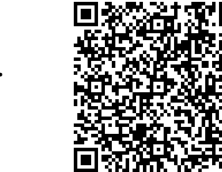

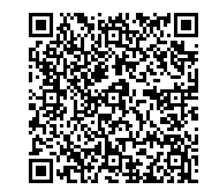

動画04 ➢ リフロー表示

- ➢ ページ指定
- ➢ 文字の変更方法

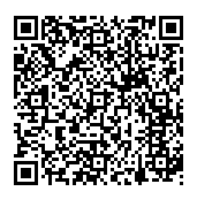

#### 動画05

- ➢ リフロー画面での文字の色
- ➢ 行間隔と文字間隔の変更
- ➢ ルビの表示方法
- ➢ 縦書き設定
- ➢ 読み上げ機能

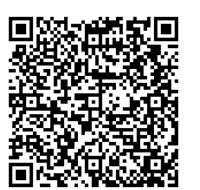

#### 動画06

- ➢ 音声読み上げ・コピー・辞書 機能の説明
- ➢ 読み上げ速度の変更方法

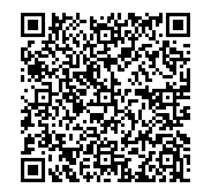

### 動画07

➢ キーボードからの操作

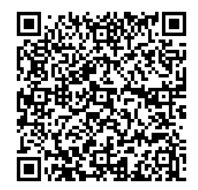

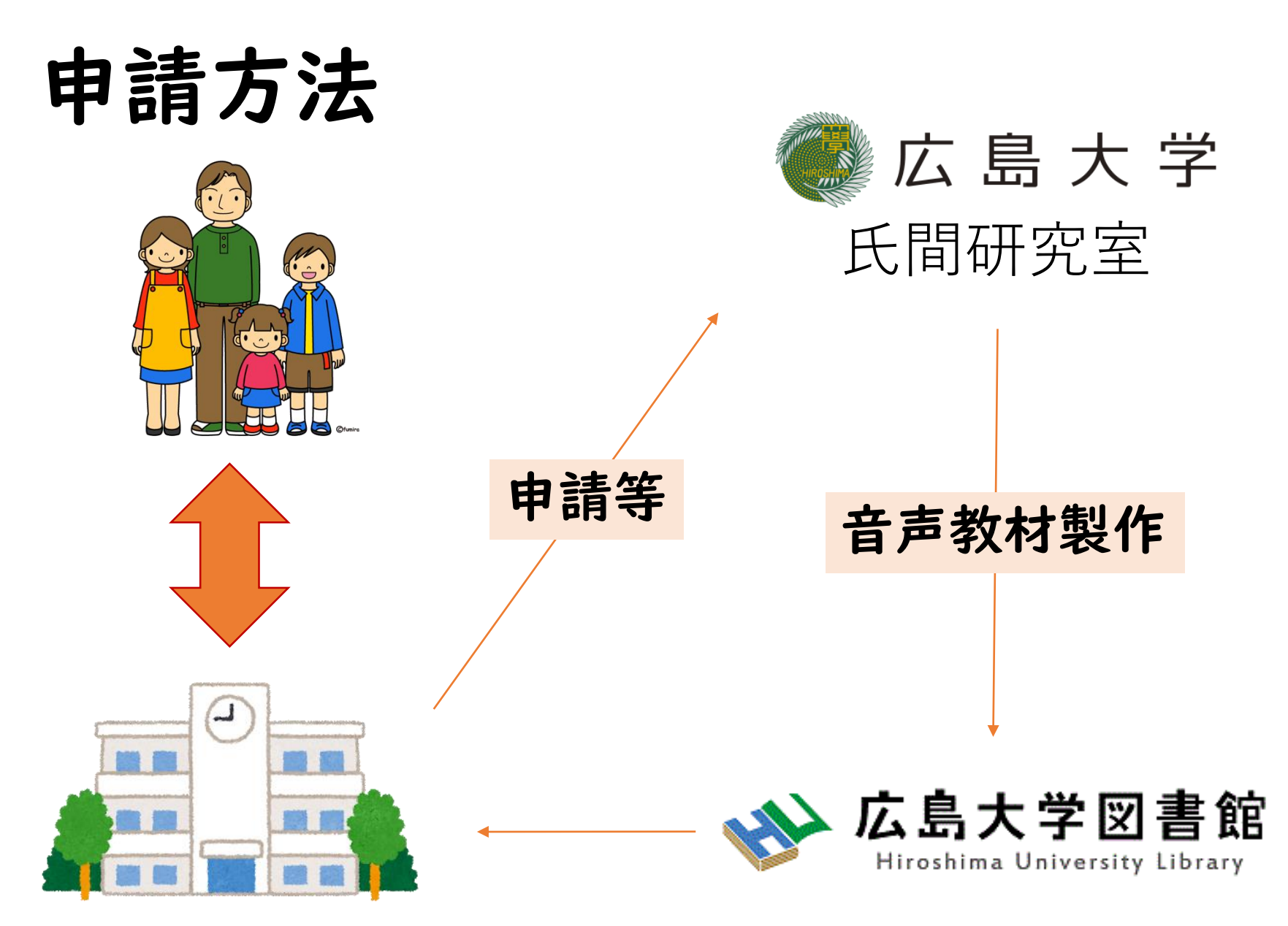

文字・画像付き音声教材に関する詳細は下記をご覧ください。

### 広島大学 氏間研究室HP

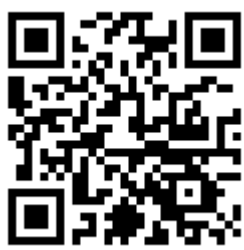

http://home.hiroshima-u.ac.jp/ujima/